# **Can We Deploy Yet?**

by Anastasiia Tymoshchuk

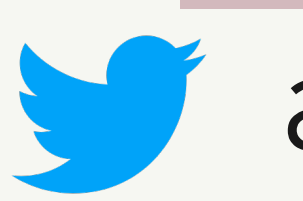

anastasiatymo

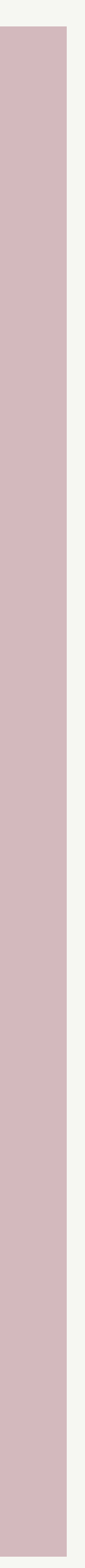

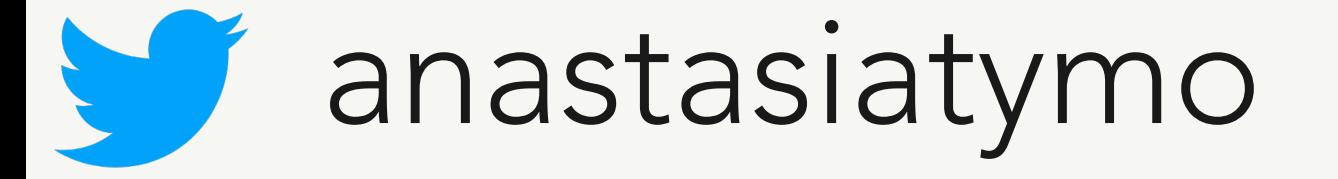

- Lead Dev at Scoutbee in Berlin
- PyBerlin organiser
- 10 years in software development
- 7 years in Python
- Happy Pythonista 20

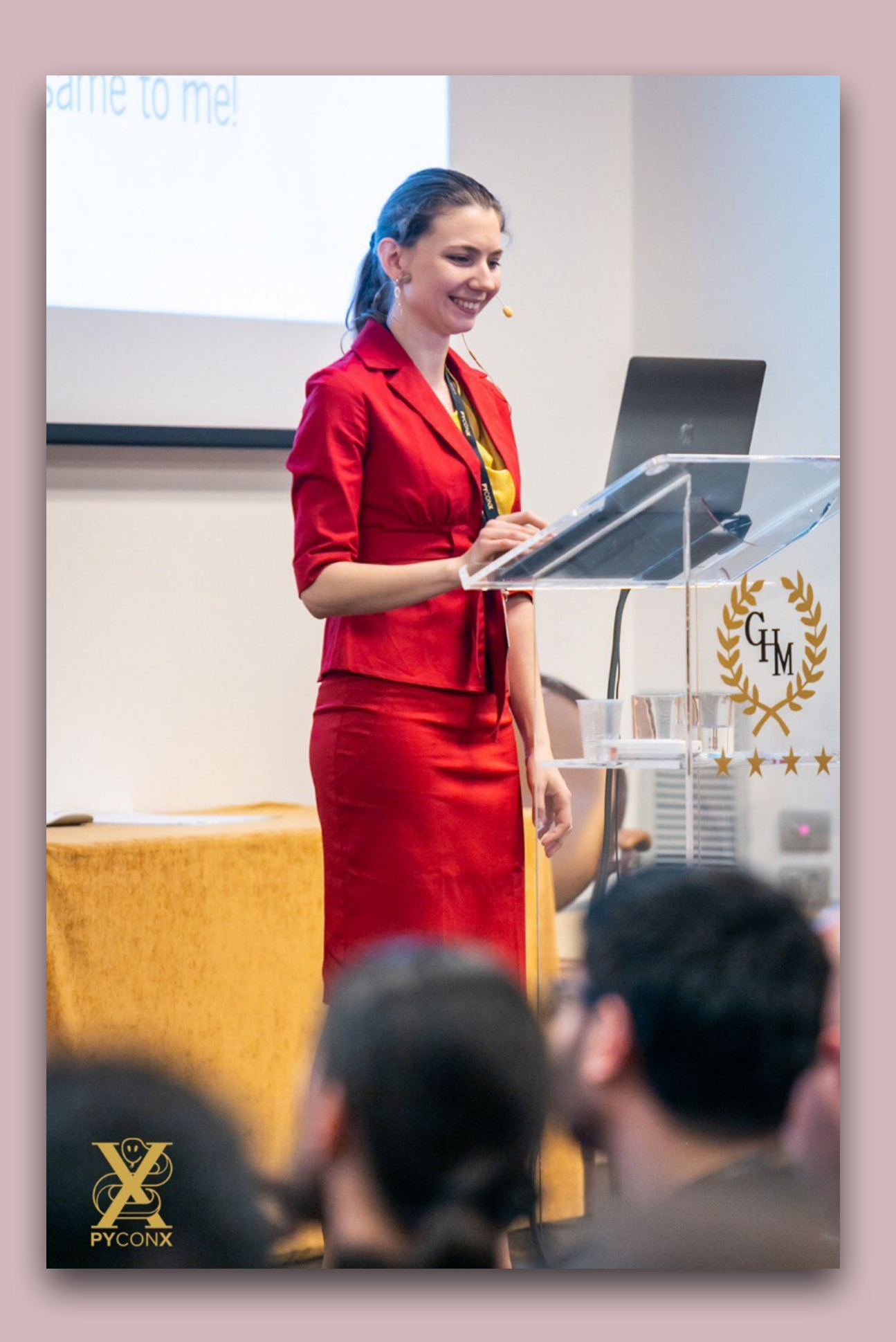

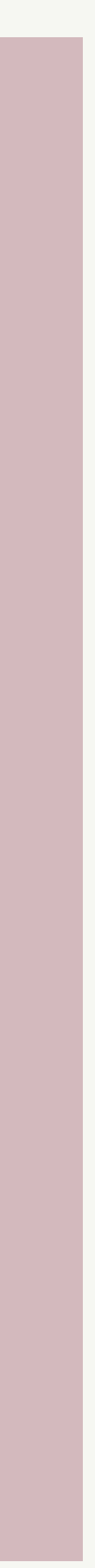

## **Few words about myself**

# **What "Production" means** to you?

anastasiatymo

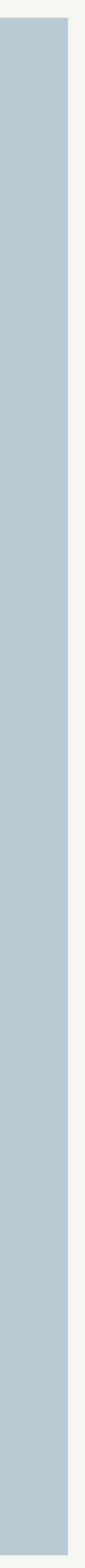

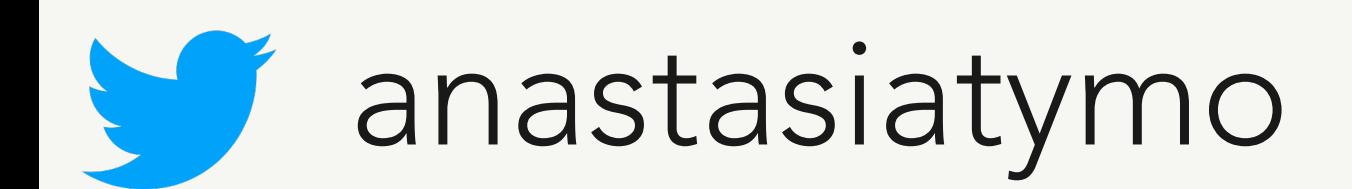

**"You've worked hard on your project. It looks like all the features are actually complete, and most even have tests.** 

**You can breathe a sigh of relief. You're done.** 

**Or are you?"**

## **Is my code ready for Production?**

from "Release It! Design and Deploy Productionready Software" book by Michael T. Nygard

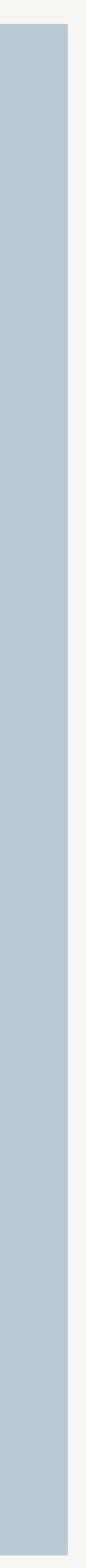

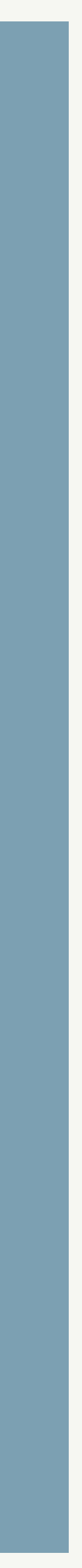

# There are couple of checks for you before going to production

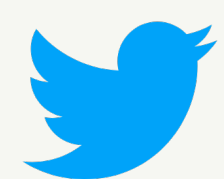

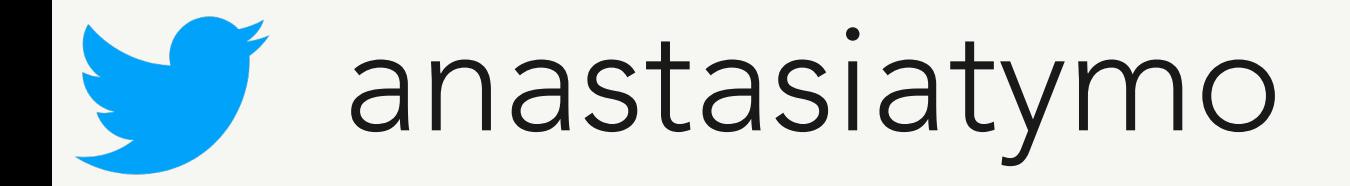

## check your code now  $2e$ **Ready for Production?**

- Exception handling
- How to become a detective or meaningful logging
- From code review to production or effective CI/CD
- Docker? No problem!
- More hints and ideas

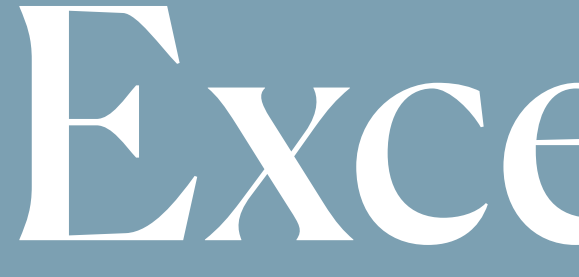

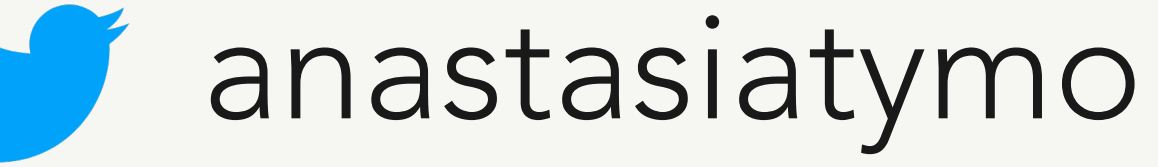

Exceptions

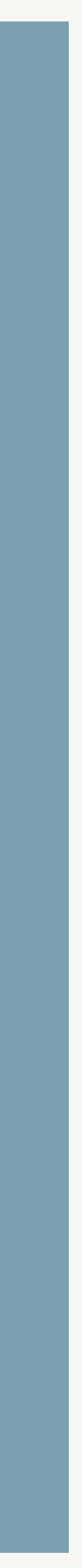

- ... # some code here might raise an exception
	-
	-

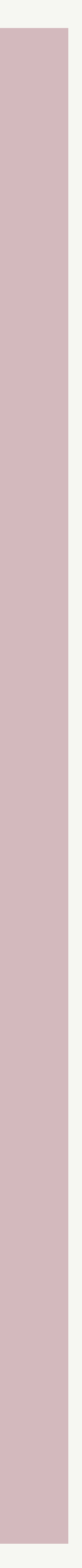

## We don't want to return to the user "500 Internal Server Error"

<https://docs.python.org/3.8/library/exceptions.html>

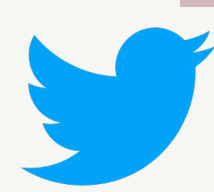

try: except Exception as e: # catching exceptions print("Exception occurred:", repr(e))

# Catching Exception and BaseException

## try:

- 
- except Exception as e: # catching Exception is not the best idea
	-
- except BaseException as e: # catching BaseException is even worse
	-

 raise Exception("My custom exception") print("Exception occurred:", repr(e)) print("BaseException occurred:", repr(e))

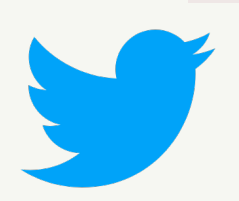

- 
- 
- print("BaseException occurred:", repr(e))

## Guess which one will be printed

### try:

 input() except Exception as e: print("Exception occurred:", repr(e)) except BaseException as e:

## > BaseException occurred: KeyboardInterrupt()

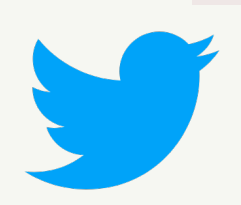

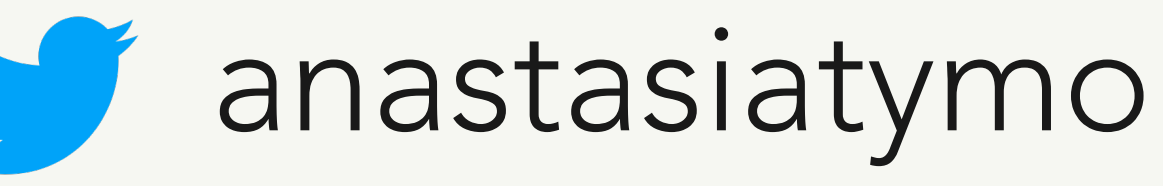

roDivisionError

# Hierarchy of exceptions in Python

BaseException

- +-- SystemExit
- +-- KeyboardInterrupt
- +-- GeneratorExit
- +-- Exception

$$
---\ StopAsy
$$

ration ncIteration +-- ArithmeticError oatingPointError erflowError

$$
+-- \quad \text{Fl} \\
$$

$$
+--\quad OV(
$$

$$
+--\text{ Zei}
$$

- +-- AssertionError
- +-- AttributeError
- (...)

# Handling exceptions

try: except Exception as e: print("Printing exception", repr(e))

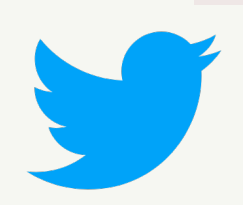

- raise Exception("Something custom happened!!!")
	-
	-
- raise Exception("I want my custom message!!!")

- 
- 

- 
- 
- 
- 

# Handling exceptions

Traceback (most recent call last): File "my\_awesome\_code.py", line 2, in <module> raise Exception("Something custom happened!!!") Exception: Something custom happened!!!

Traceback (most recent call last): File "my\_awesome\_code.py", line 5, in <module> raise Exception("I want my custom message!!!") Exception: I want my custom message!!! Printing exception Exception('Something custom happened!!!')

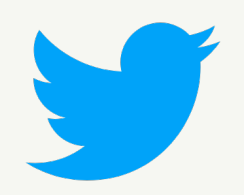

## Handling exceptions - raising from

try: raise Exception("Something custom happened!!!") except Exception as e: print("Printing exception", repr(e)) raise Exception("I want my custom message!!!") from e

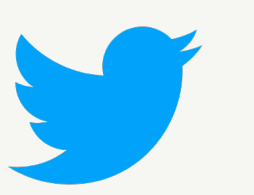

# Handling exceptions - raising from

Traceback (most recent call last): File "my\_awesome\_code.py", line 2, in <module> raise Exception("Something custom happened!!!") Exception: Something custom happened!!!

- 
- **The above exception was the direct cause of the following exception:**

- 
- 
- 
- 

Traceback (most recent call last): File "my\_awesome\_code.py", line 5, in <module> raise Exception("I want my custom message!!!") from e Exception: I want my custom message!!! Printing exception Exception('Something custom happened!!!')

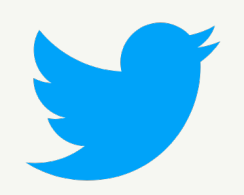

## Custom exceptions

## class MyCustomException(Exception): pass

try: raise MyCustomException("Something custom happened!!!") except MyCustomException as e: print("We are handling this exception here!", repr(e))

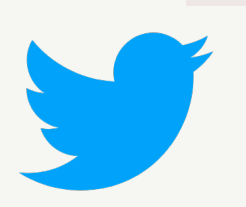

## More to learn

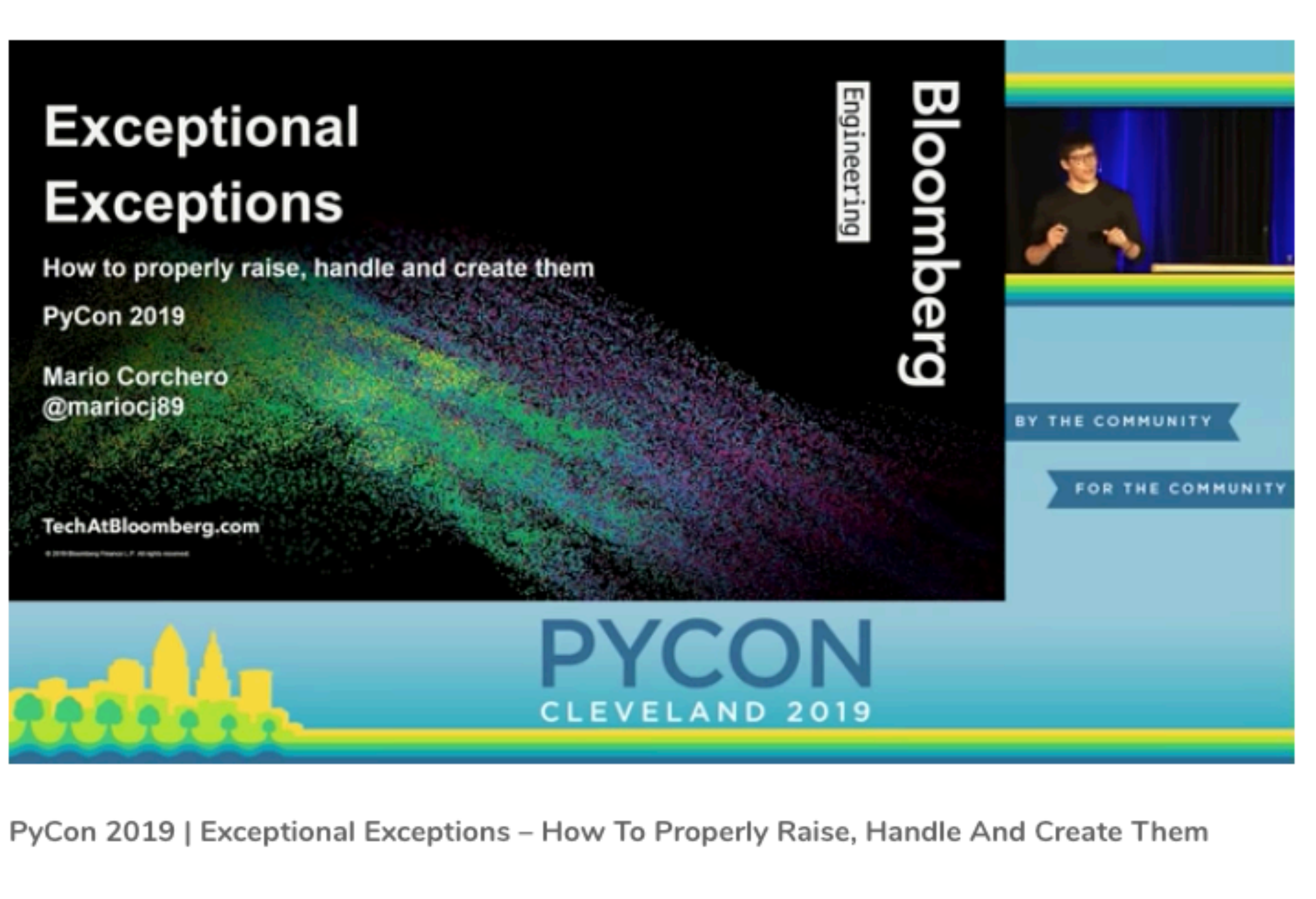

Speaker: Mario Corchero

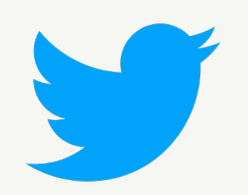

anastasiatymo

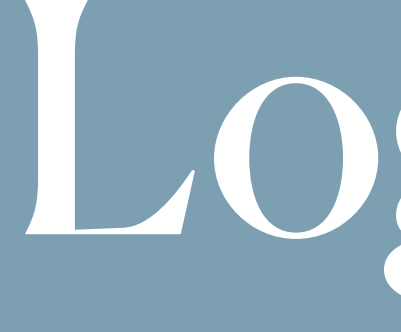

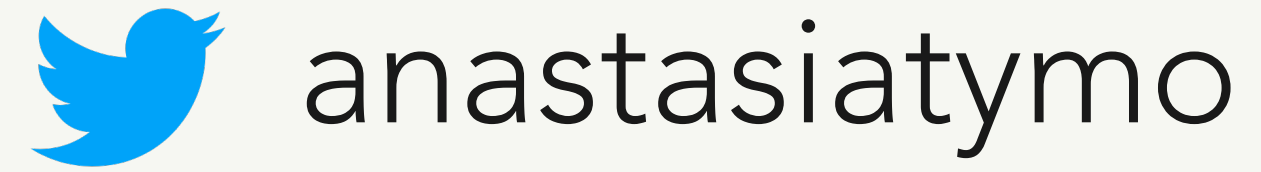

Logging

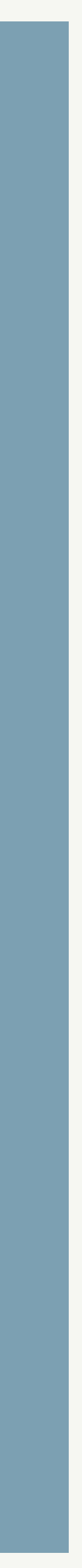

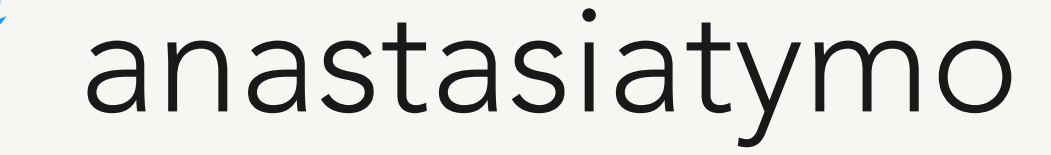

"*Treat logs as event s*t*eams Logs provide visibility into the behavior of a running app.* (...) Logs are the stream of aggregated, time-ordered events collected from the *output streams of all running processes and backing services. Logs in their* raw form are typically a text format with one event per line (though *back*t*aces* f*om excep*t*ons may span mul*t*ple lines*)*. Logs have no* fi*xed*  beginning or end, but flow continuously as long as the app is operating."

### **from The Twelve-Factor App**

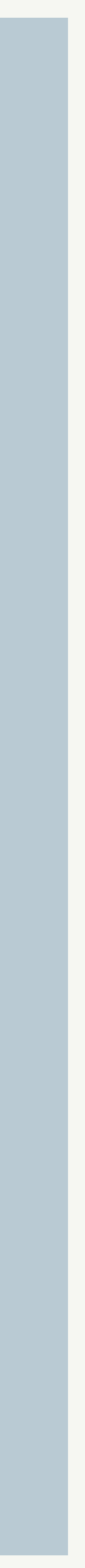

## Main logging attributes

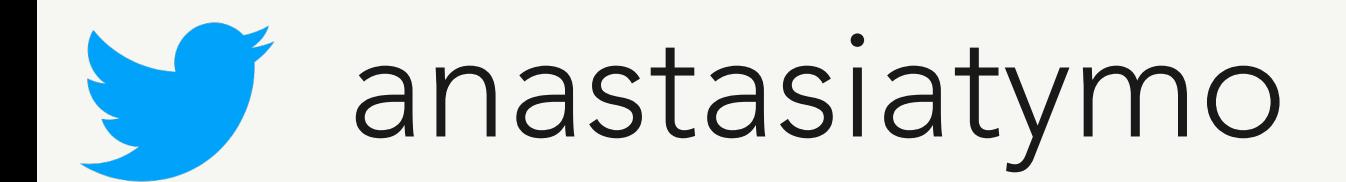

- when
- · where
- · what
- · who
- · outcome

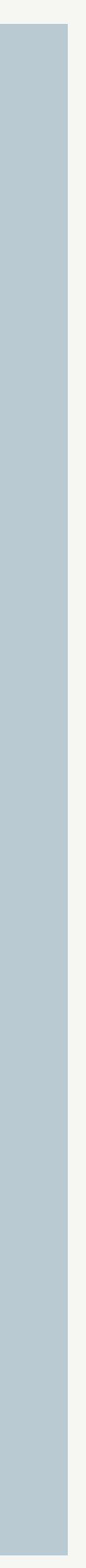

# **How do we usually log something?**

import logging

my\_logger = logging.getLogger(\_\_name\_\_) logging.basicConfig(level=logging.INFO)

INFO:\_\_main\_\_:Hello Pythonista! Conference name EuroPython, talk name Can we deploy yet?, key id = 1234

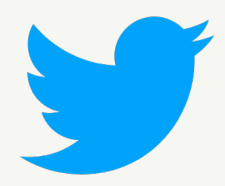

my\_logger.info( "Hello Pythonista! Conference name %s, talk name %s, key\_id = %s" % ("EuroPython", "Can we deploy yet?", "1234")

)

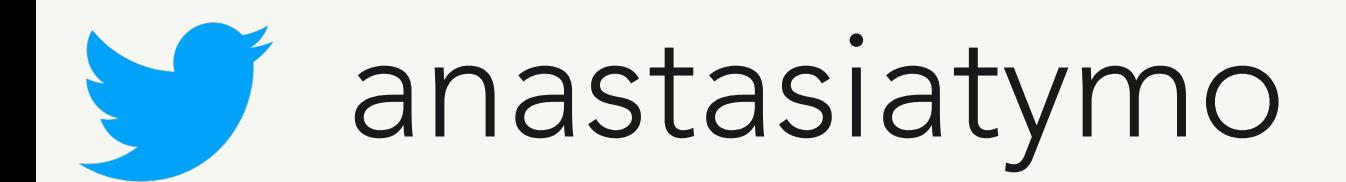

## **How can we improve?**

**Maybe Structlog?**

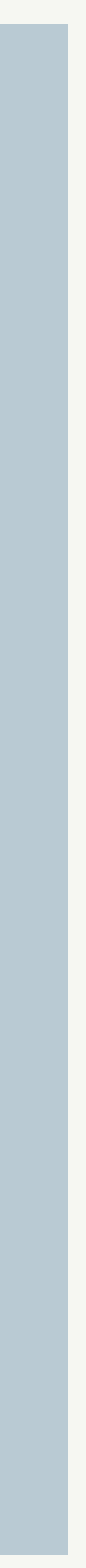

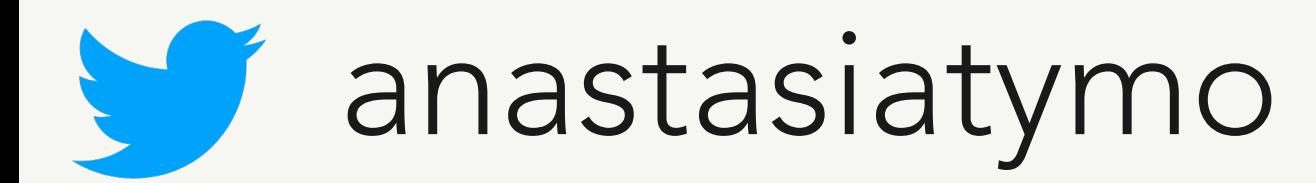

# **Logging with Structlog**

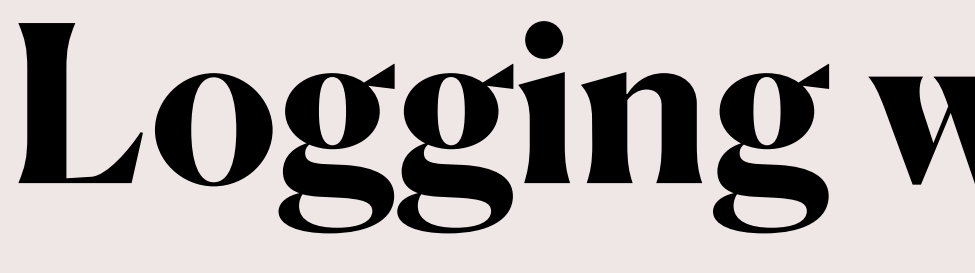

import structlog

logger\_structlog = structlog.get\_logger()

logger\_structlog.info( "Hello Pythonista!", key\_id="1234", conference\_name="EuroPython", talk\_name="Can we deploy yet?",

)

**2020-07-19 21:38.48 Hello Pythonista! conference\_name=EuroPython key\_id=1234 talk\_name=Can we deploy yet?**

## How can we improve?

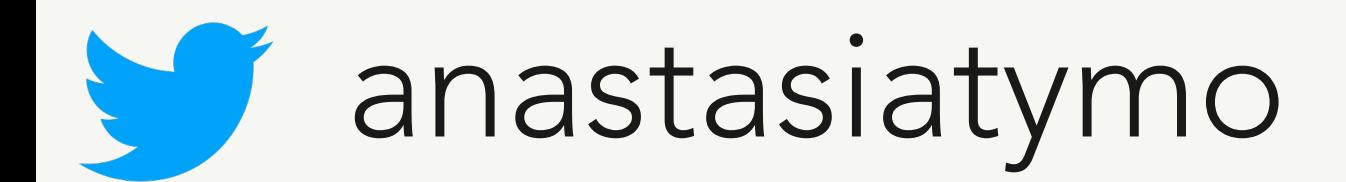

## Definitely Structlog!

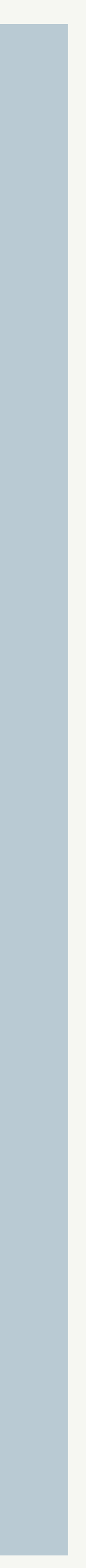

# Let's take a closer look

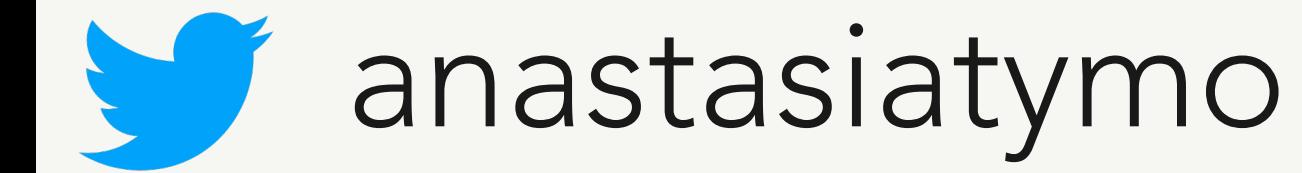

```
conference name=EuroPython key id=1234 talk name=Can we deploy yet?
```
### import structlog

logger\_structlog = structlog.get\_logger(\_\_name\_\_)

logger\_structlog = logger\_structlog.bind( key\_id="1234", conference\_name="EuroPython", talk\_name="Can we deploy yet?"

)

try:

 raise Exception("Oh, something went wrong...") except Exception: logger\_structlog.exception("logging exception")

2020-07-19 21:43.48 logging exception Traceback (most recent call last): File "my\_awesome\_code.py", line 9, in <module> raise Exception("Oh, something went wrong...") Exception: Oh, something went wrong...

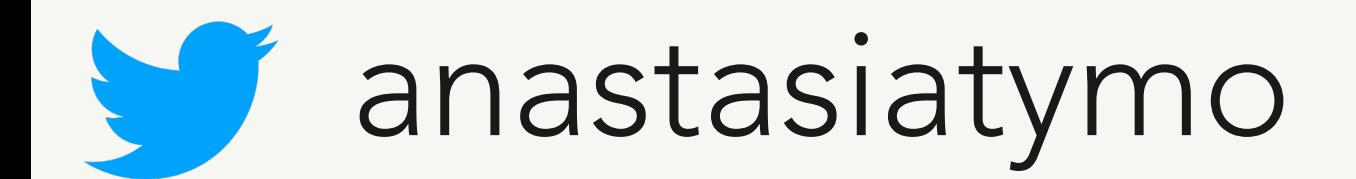

{ "event": "Hello Pythonista!", "level": "europython", "logger": "test", "timestamp": "2020-07-19T19:47:03.514339Z" }

# Also in json format!

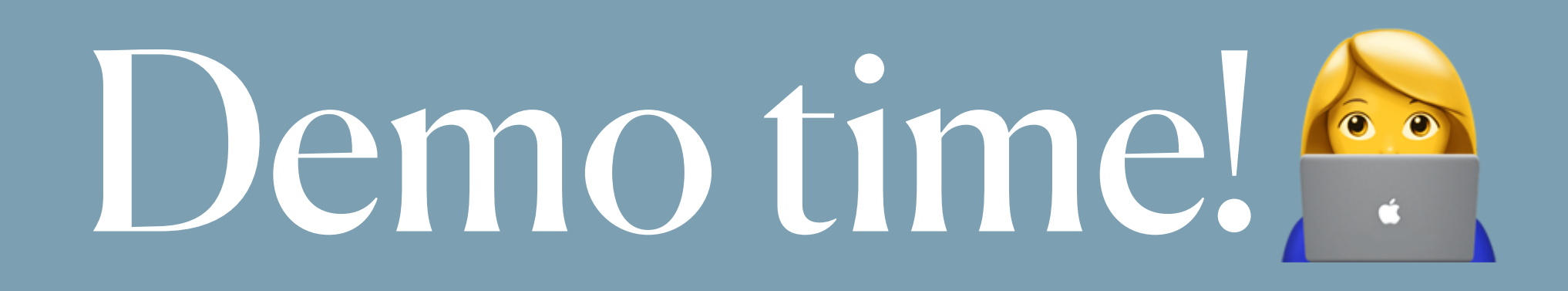

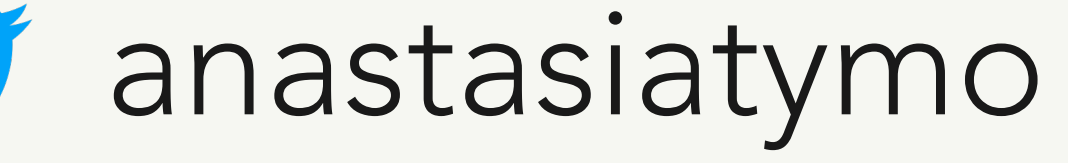

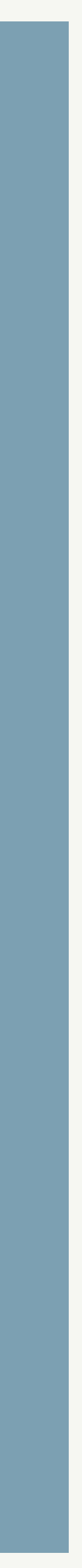

## More to learn about Structlog

### Logging Rethought 2: The Actions of Frank Taylor Jr.

Translations: en en 的 Sat 20 April 2019 **By Markus Holtermann** 

<sub>d</sub> YouTube

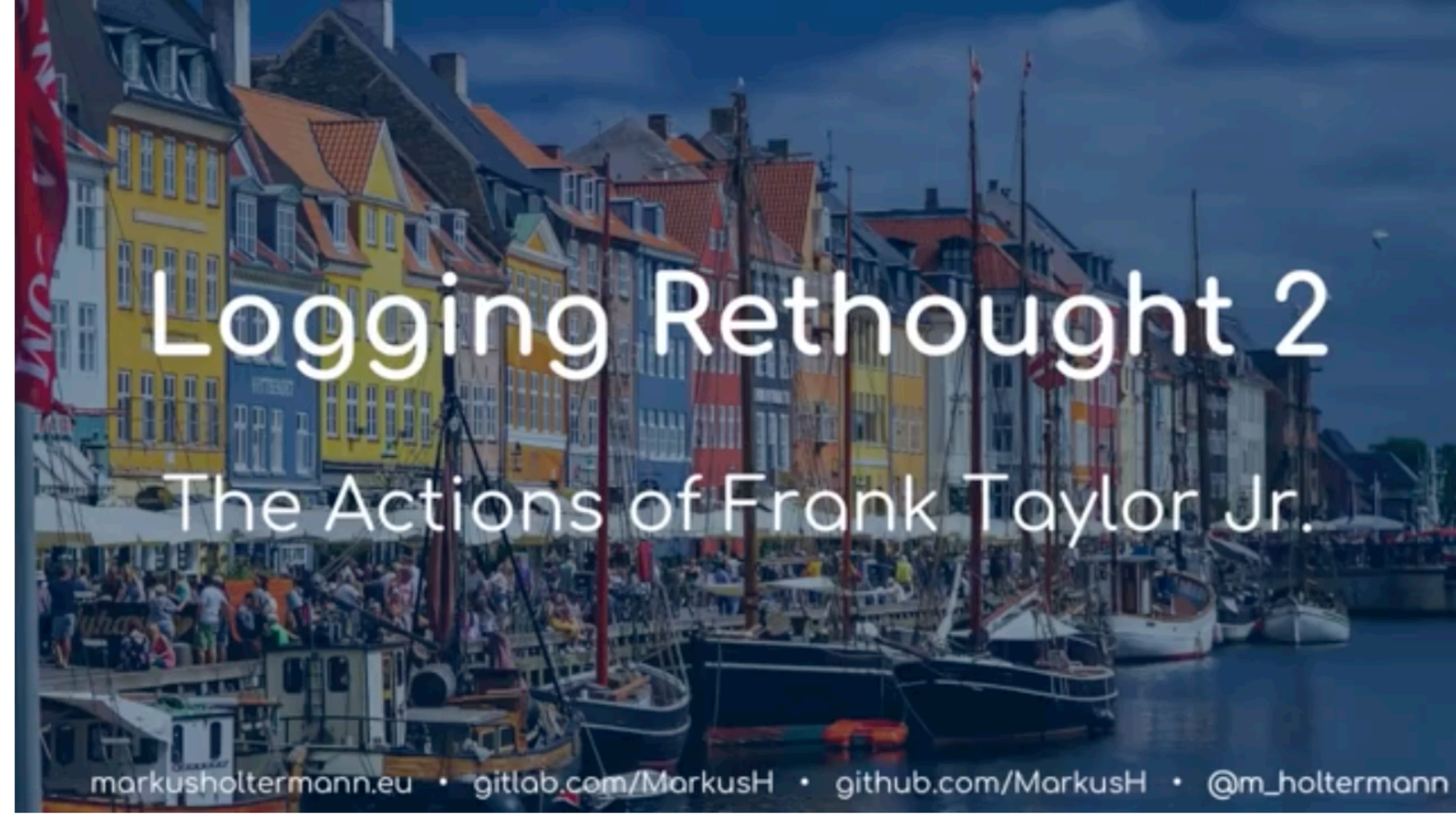

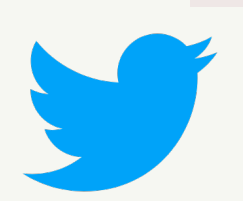

## anastasiatymo

# Effective CI/CD

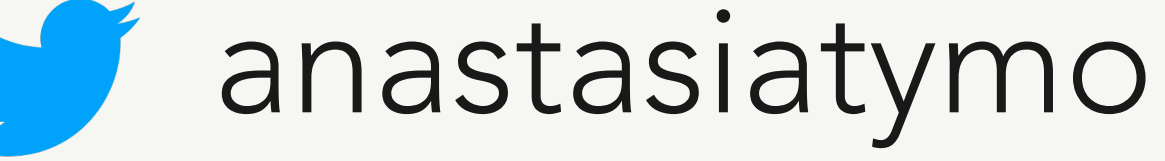

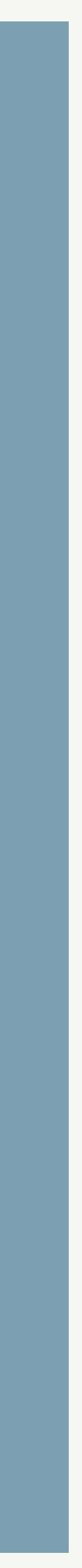

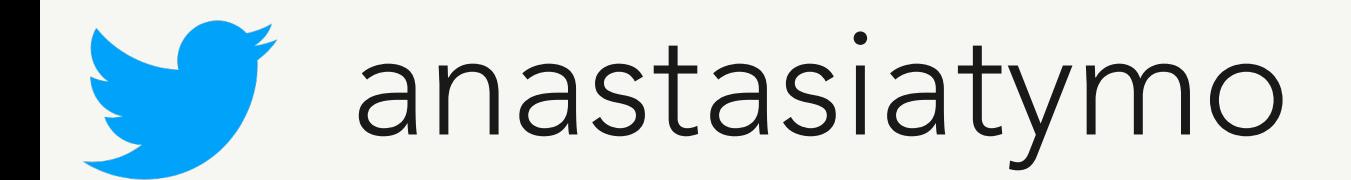

- **• test coverage**
- **• reliability**
- **• fault isolation**
- **• transparency**
- **• code quality**
- **• faster development**
- **• code review improvements**

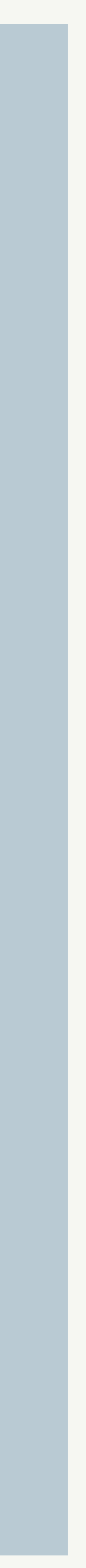

## **Continuous Integration**

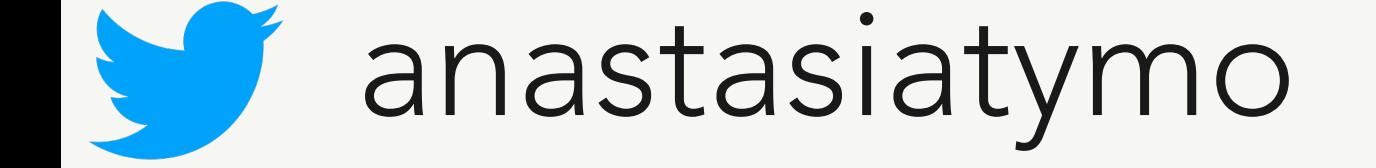

- self-hosted solution
- paid solution
- free for open-source

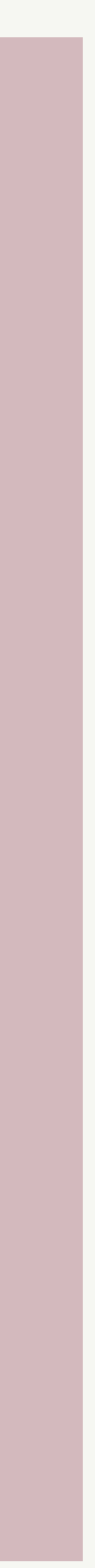

## **Continuous Integration**

### **Get started with GitHub Actions**

Build, test, and deploy your code. Make code reviews, branch management, and issue triaging work the way you want. Select a workflow template to get started.

Skip this and set up a workflow yourself  $\rightarrow$ 

### Workflows made for your Python repository (Suggested)

### **Publish Python Package**

By GitHub Actions

Publish a Python Package to PyPI on release.

Set up this workflow

python -m pip install --upgrade pip pip install setuptools wheel twine python setup.py sdist bdist\_wheel

actions/starter-workflows

 $Python$   $\bullet$ 

### **Python application**

By GitHub Actions

Create and test a Python application.

Set up this workflow

python -m pip install --upgrade pip pip install flake8 pytest if [ -f requirements.txt ]; then pip install -r requirements.txt; fi

actions/starter-workflows

anastasiatymo

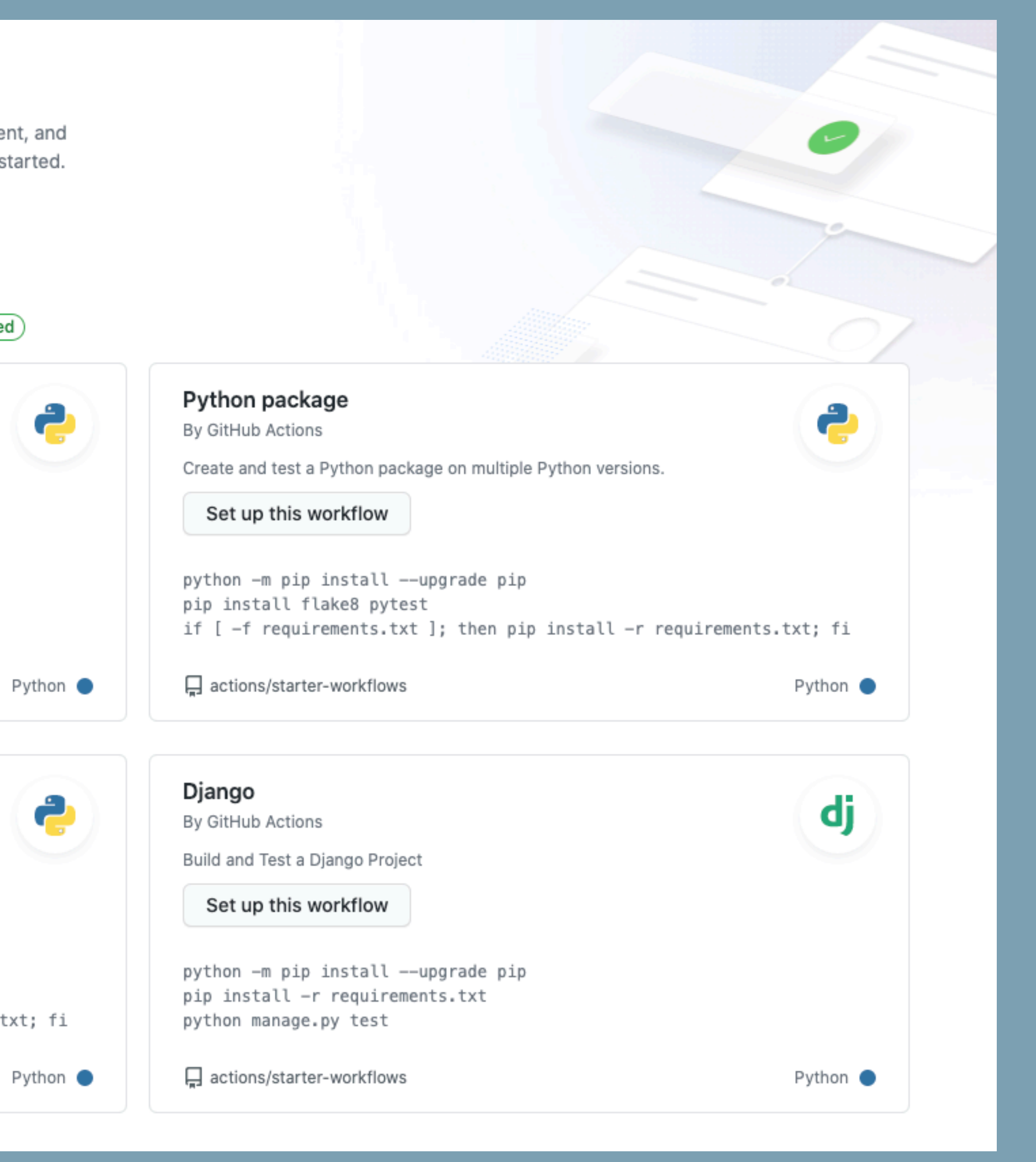

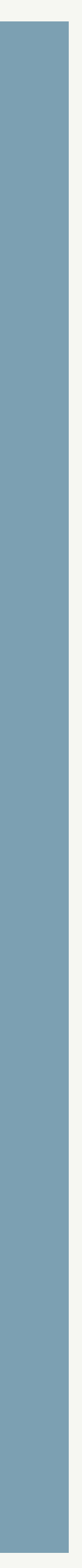

### **Python application**

By GitHub Actions

Create and test a Python application.

### Set up this workflow

```
python -m pip install --upgrade pip
pip install flake8 pytest
```
口 actions/starter-workflows

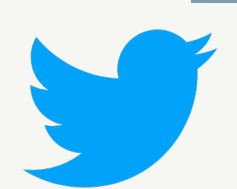

anastasiatymo

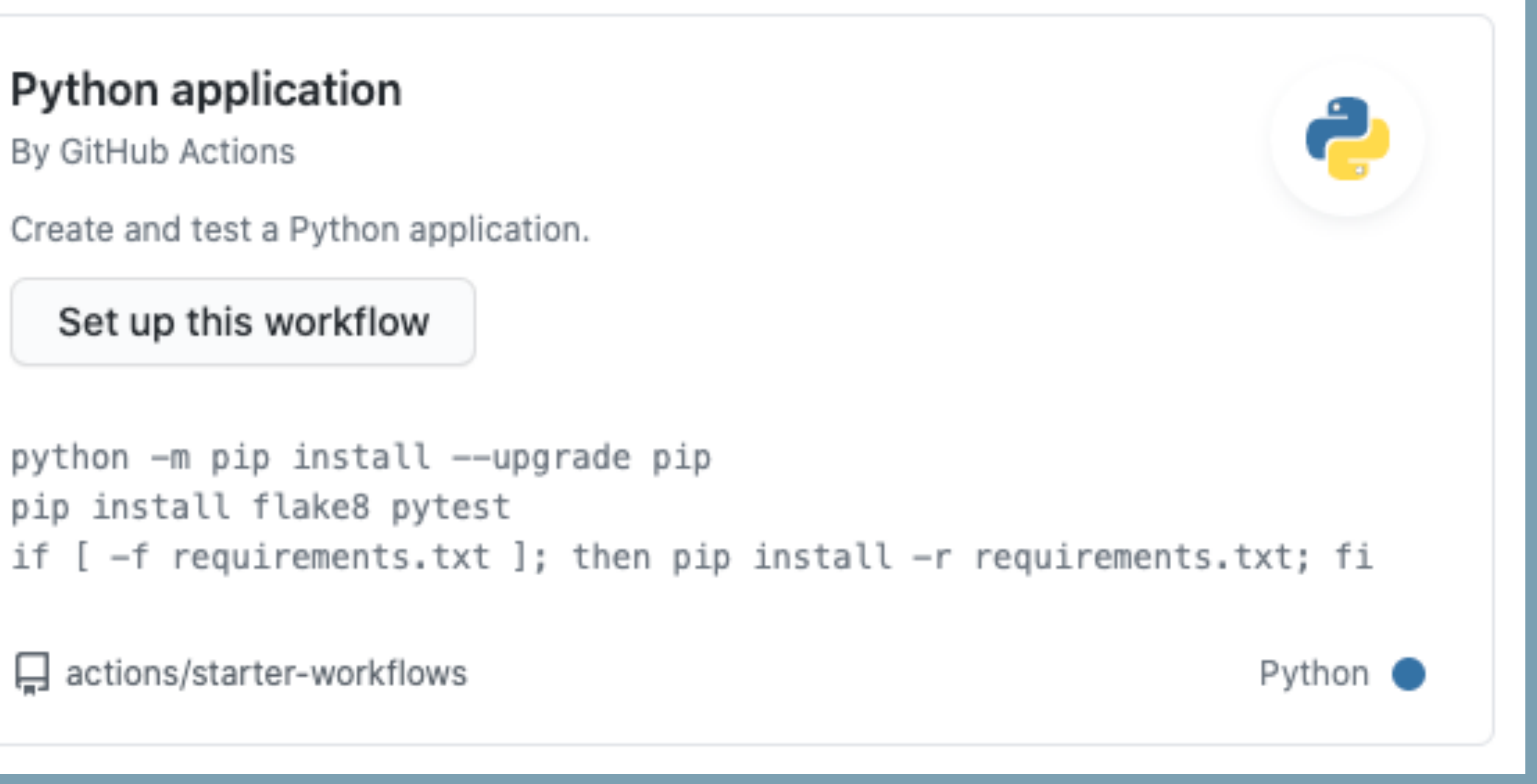

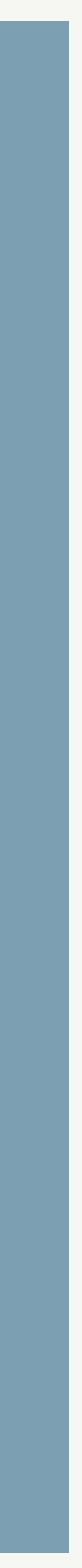

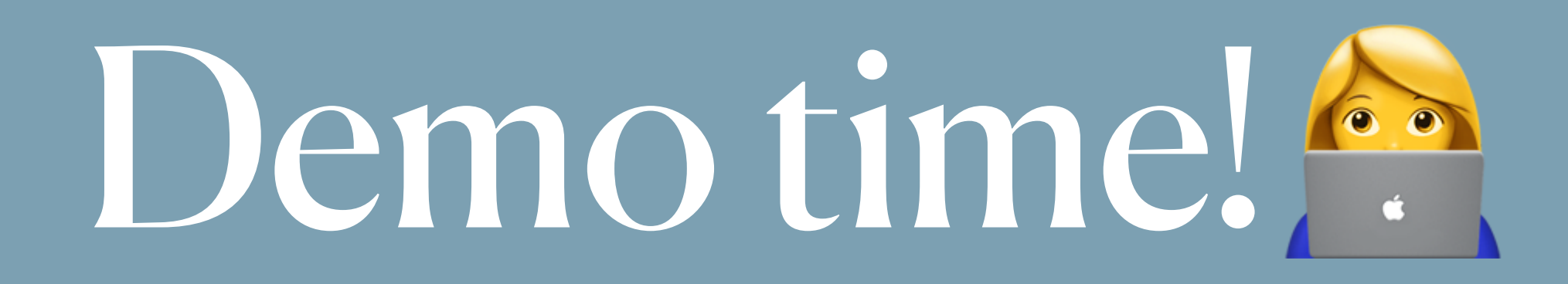

https://github.com/atymoshchuk/can\_we\_deploy\_yet/blob/master/.github/workflows/python-app.yml

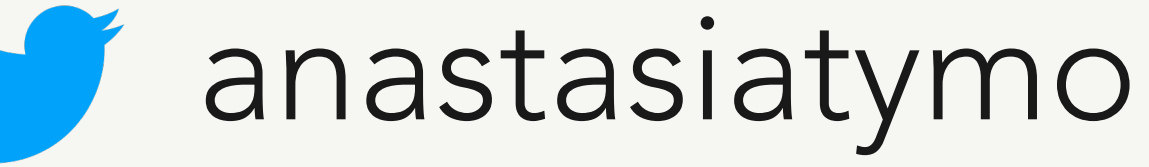

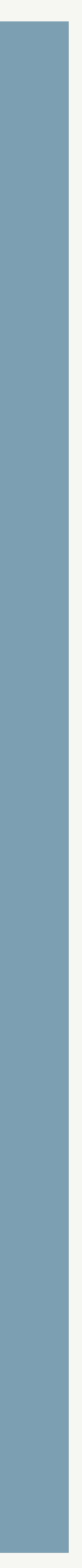

# Docker? No Problem!

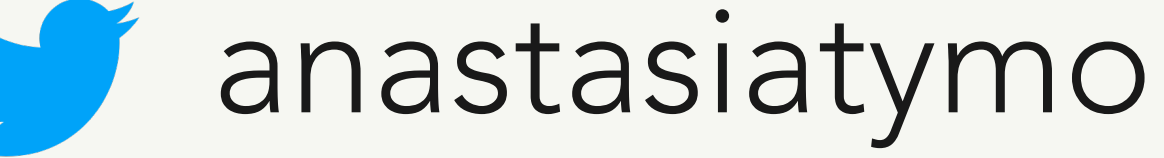

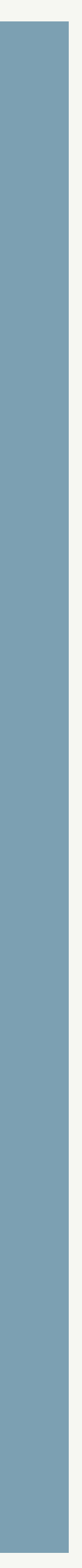

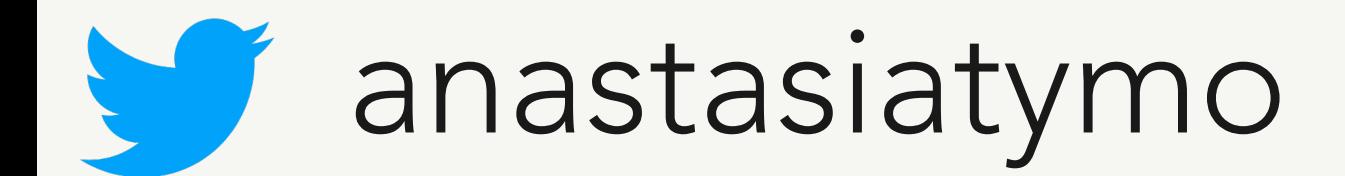

- **• do not use root user**
- **• use trusted and well-known images**
- **• use COPY instead of ADD**
- **• lint your Dockerfile**
- **• save images in your docker registry and maintain them**
- **• check authenticity of the docker image**

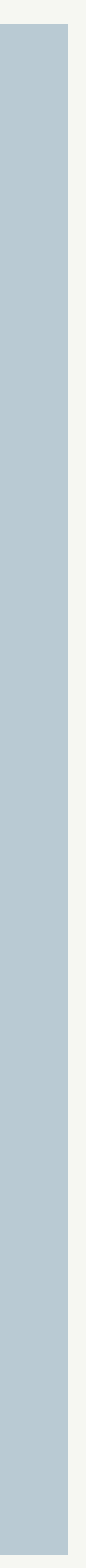

## **Secure your Docker images**

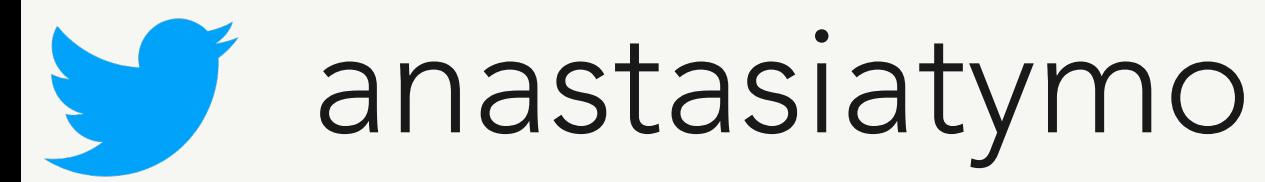

## **Do not use root user**

FROM ubuntu

**ENV USER python # Default value ENV GROUP python # Default value** RUN mkdir /app

# Create group, create user, add user to group RUN groupadd -r "\$GROUP" && useradd -r -g "\$GROUP" -s /bin/bash "\$USER"

WORKDIR /app COPY . /app

# Change owner of directories and files to USER and GROUP RUN chown -R "\$USER":"\$GROUP" /app

USER "\$USER" # Change user

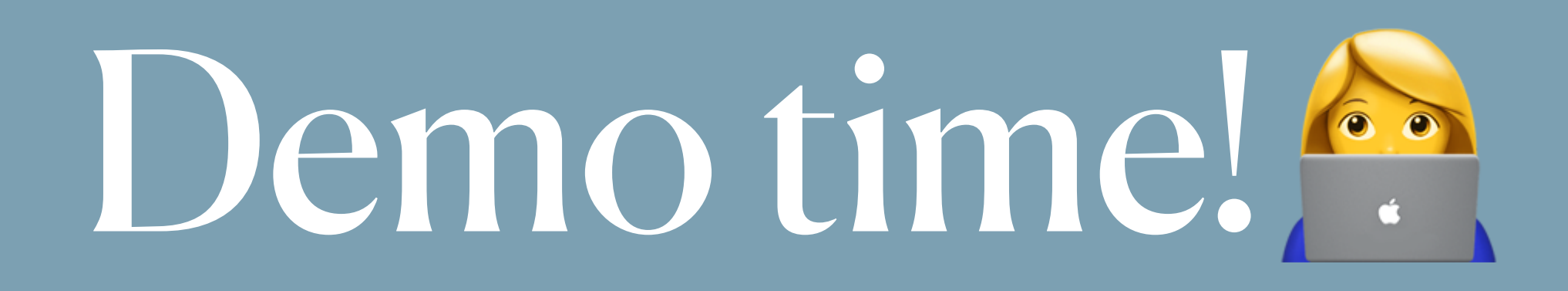

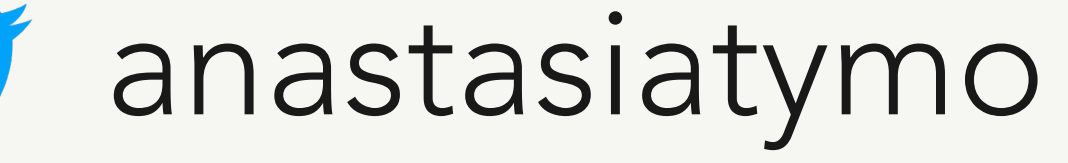

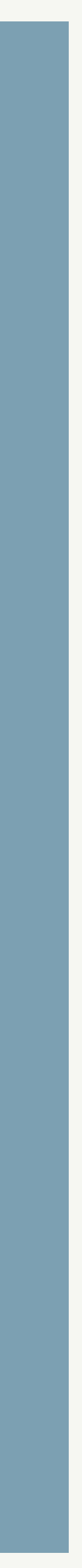

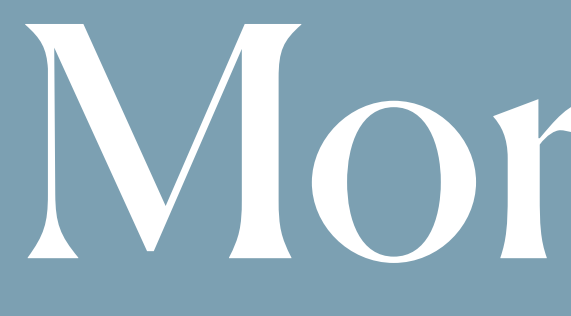

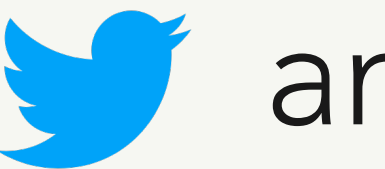

Morehints

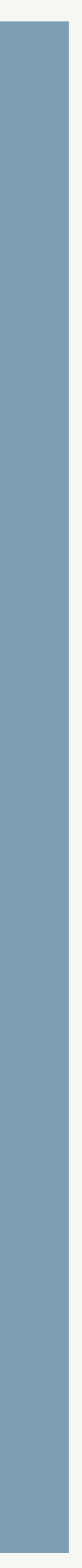

# Do you document your code?

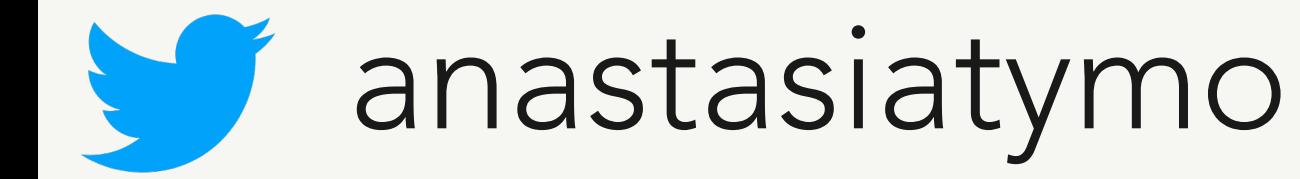

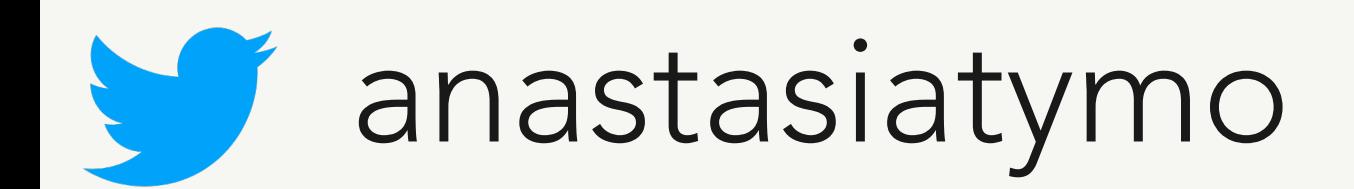

**"There is a secret that needs to be understood in order to write good sofware documentation: there isn't one thing called documentation, there are four."**

- **• tutorials,**
- **• how-to guides,**
- **• technical reference**
- **• explanation**

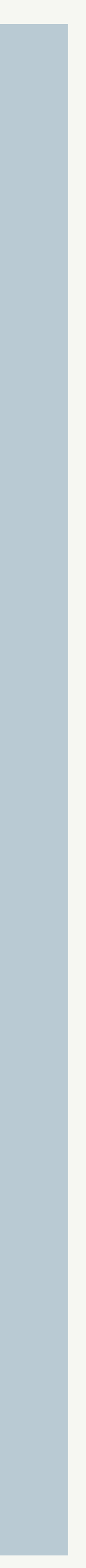

from<https://documentation.divio.com/>

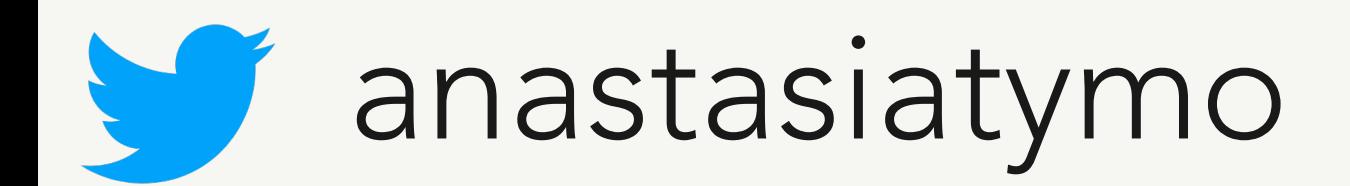

- **• start as simple as possible**
- **• go to version controlled docs**

## **How to start?**

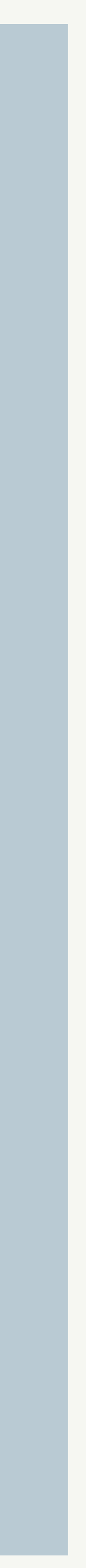

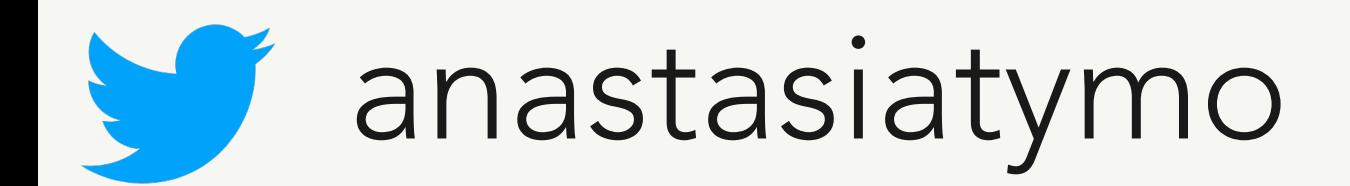

- **• start with Sphinx**
- **• try Read The Docs**

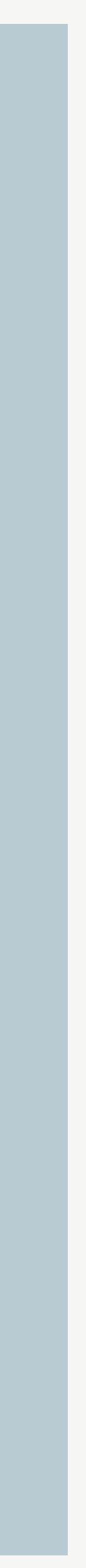

## **How to start?**

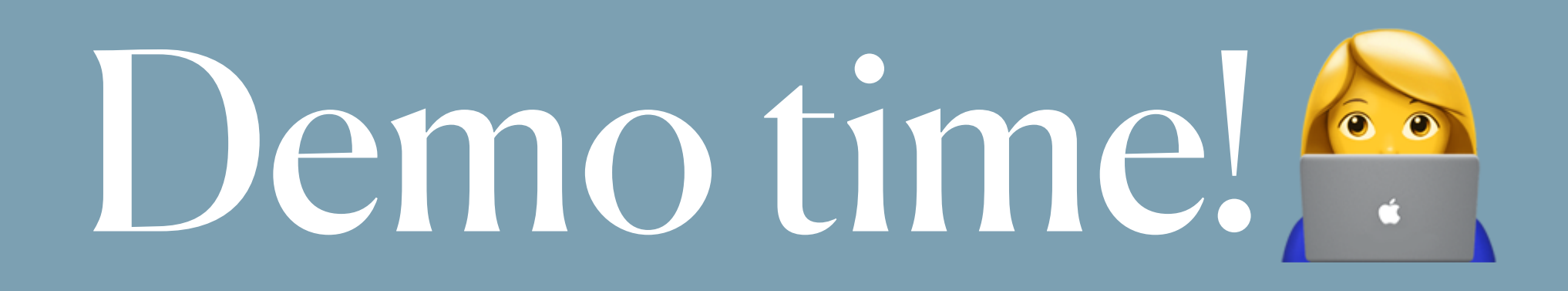

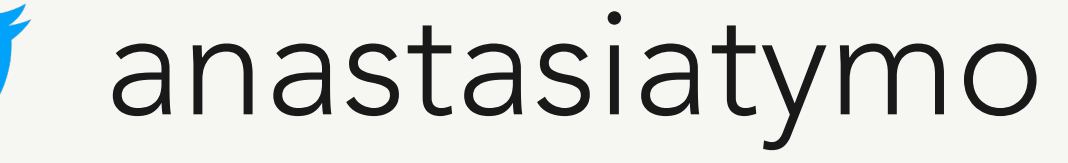

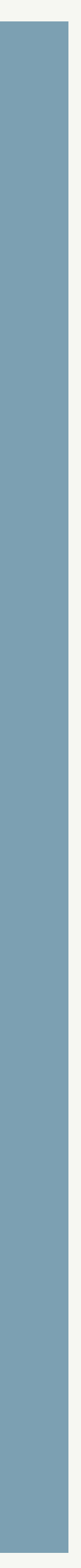

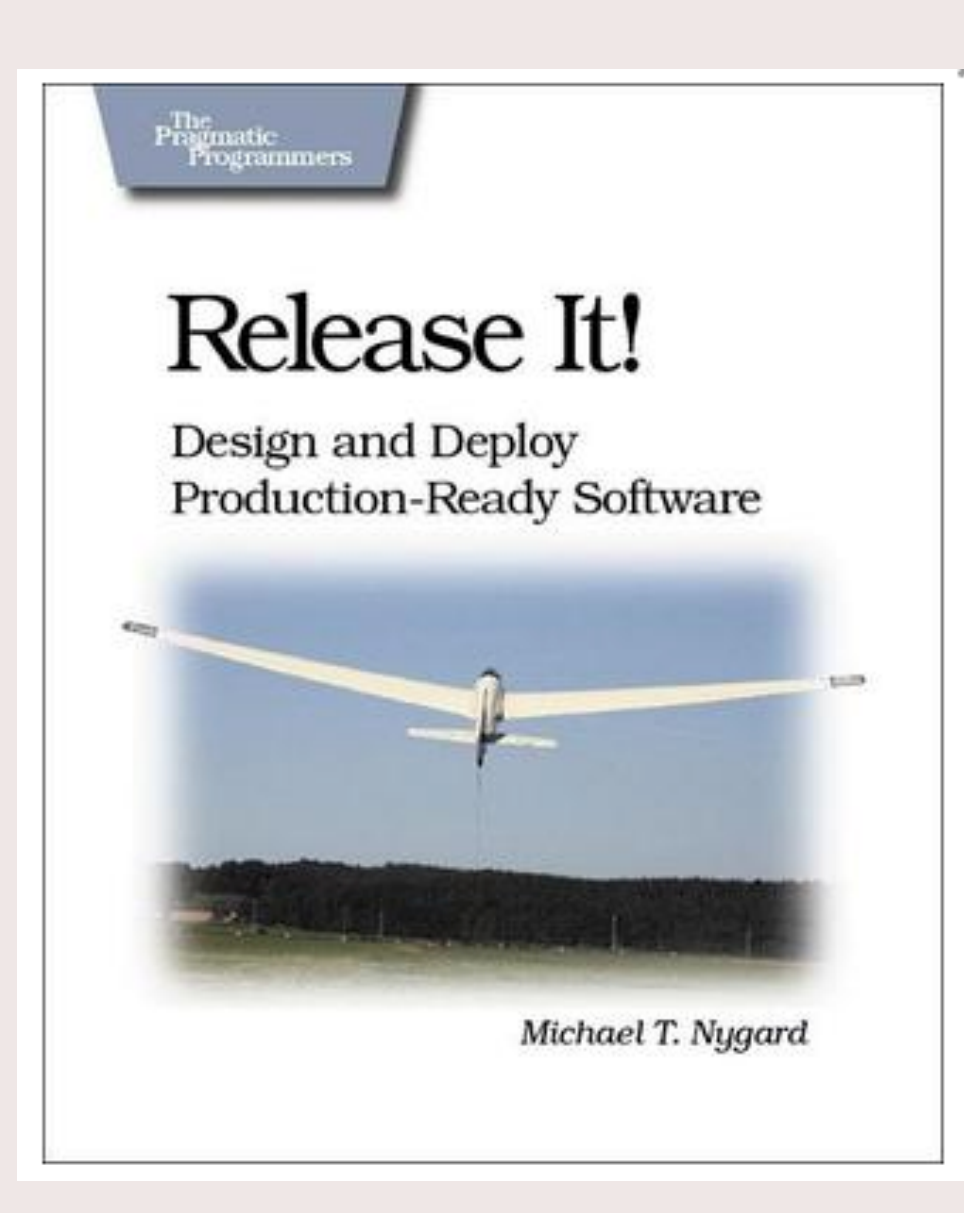

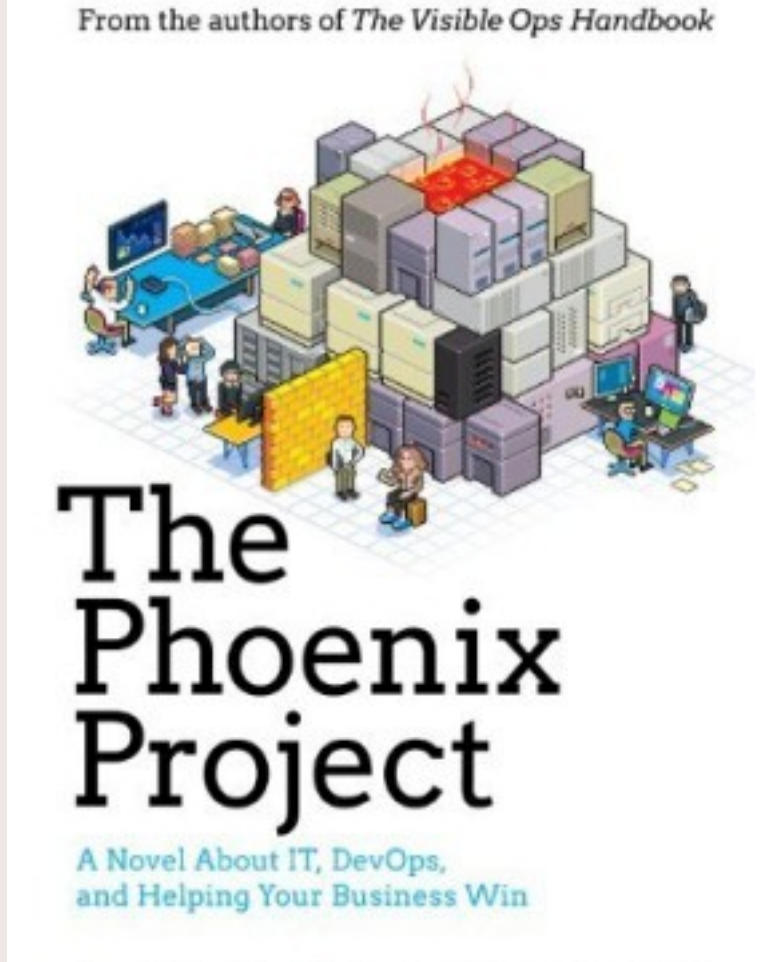

Gene Kim, Kevin Behr, and George Spafford

... and many more referenced on <https://atymo.me/>

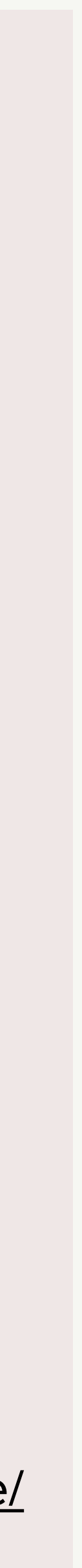

# Books for further reading

### **O'REILLY'**

### **Architecture Patterns** with Python

Enabling Test-Driven Development,<br>Domain-Driven Design, and Event-Driven Microservices

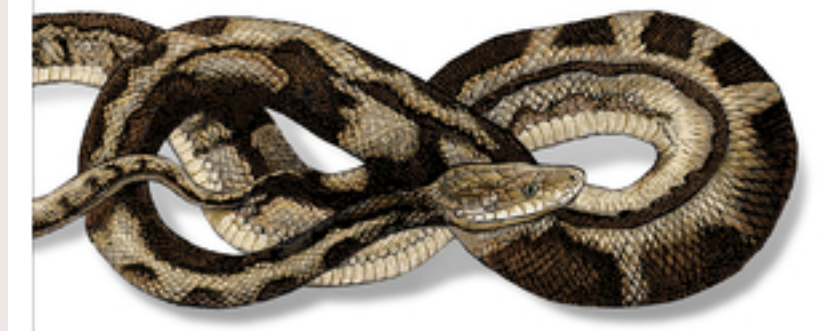

Harry J.W. Percival<br>& Bob Gregory

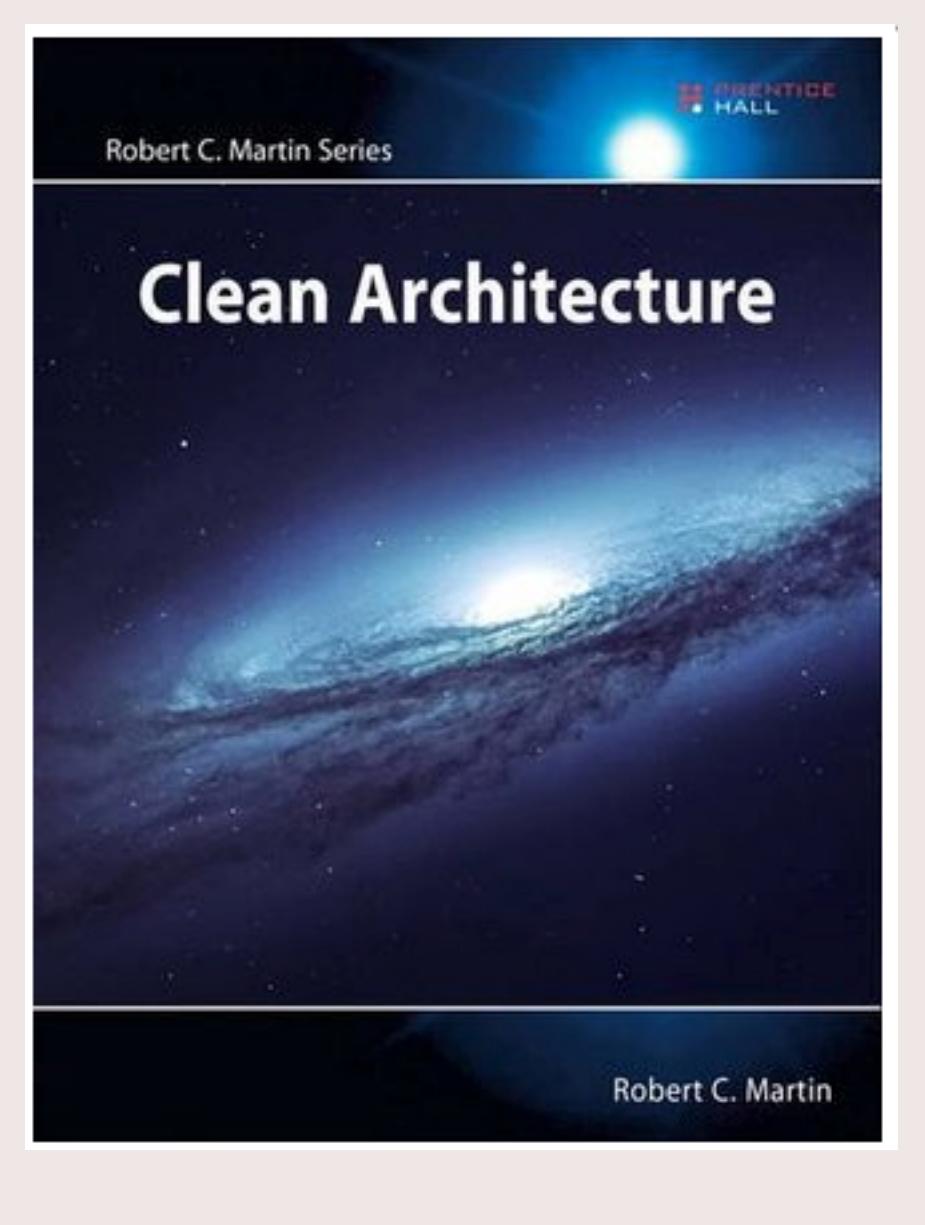

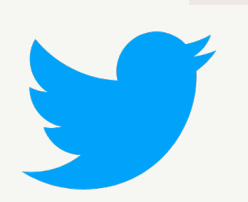

# Thank you!

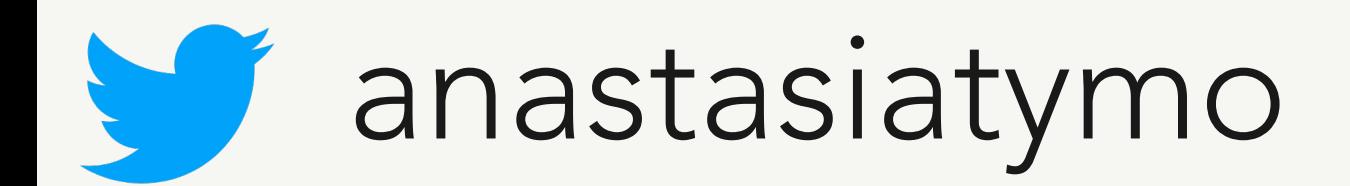

Questions?

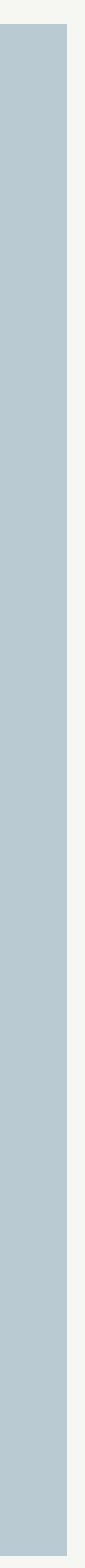